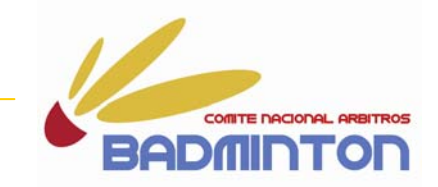

# Inscripción a través del

# AULA VIRTUAL

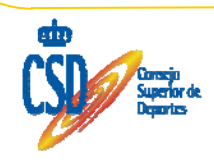

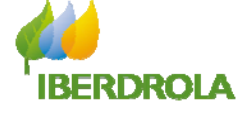

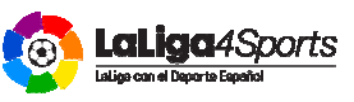

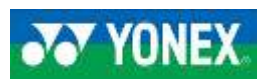

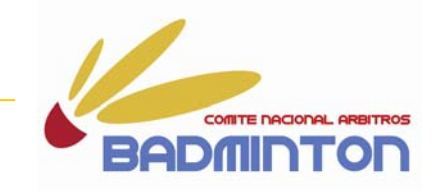

## **Este documento os servirá de guía para que podáis inscribiros en el curso a través del AULA VIRTUAL.**

DIRECCION DE PAGINA WEB DE FEDERACION ESPAÑOLA DE BADMINTON:

# **http://www.badminton.es**

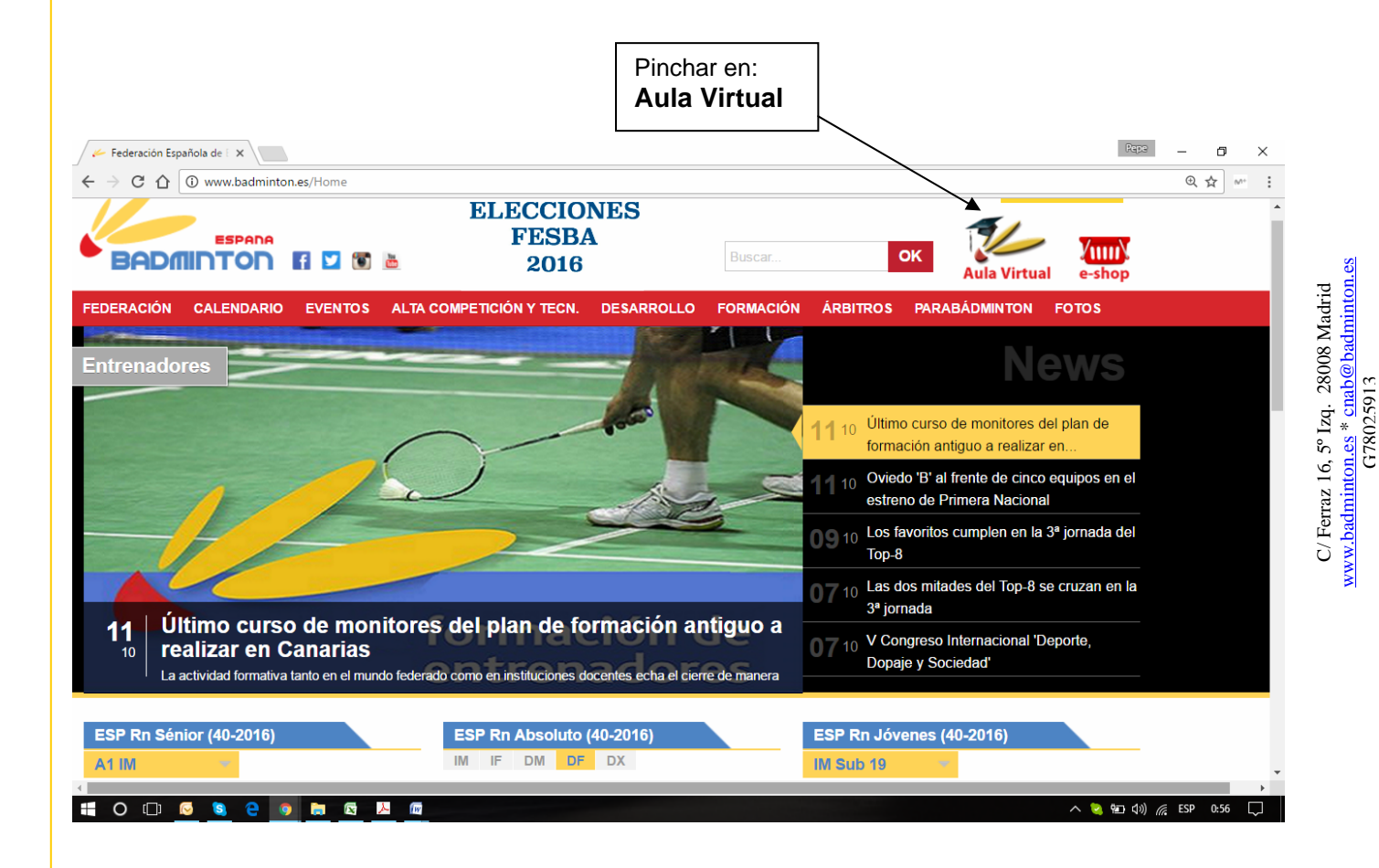

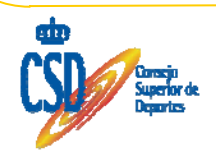

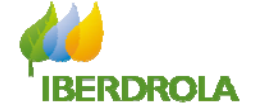

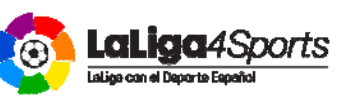

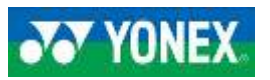

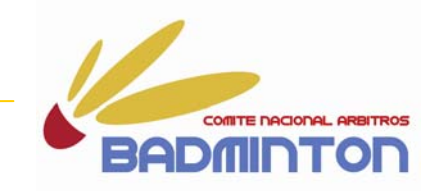

# **https://badminton.deporteenlanube.es/**

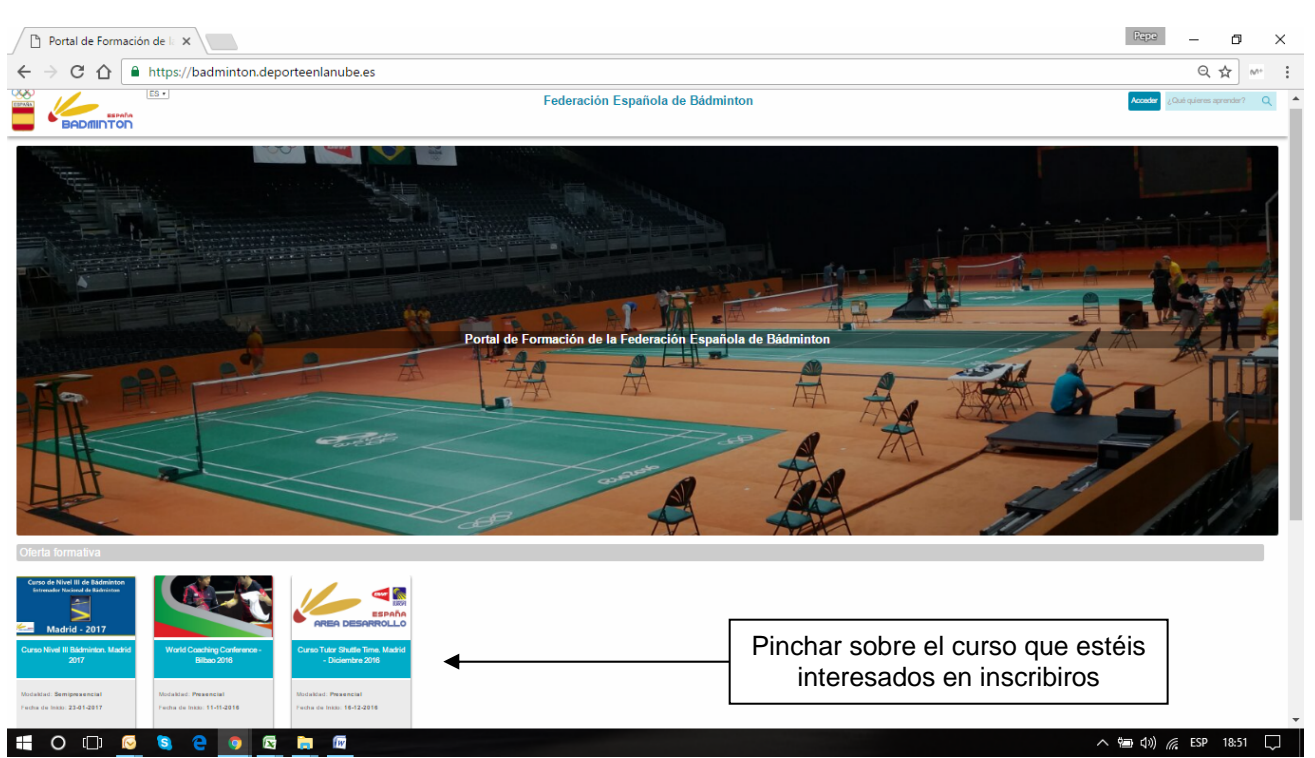

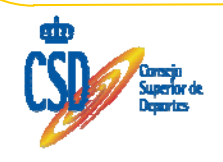

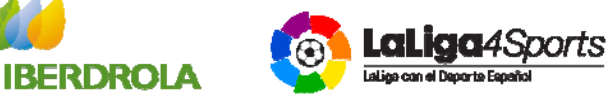

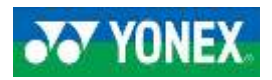

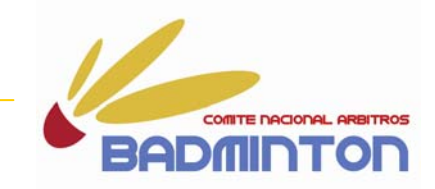

www.badminton.es \* cnab@badminton.es G78025913

# **https://badminton.deporteenlanube.es/course.php?id=13**

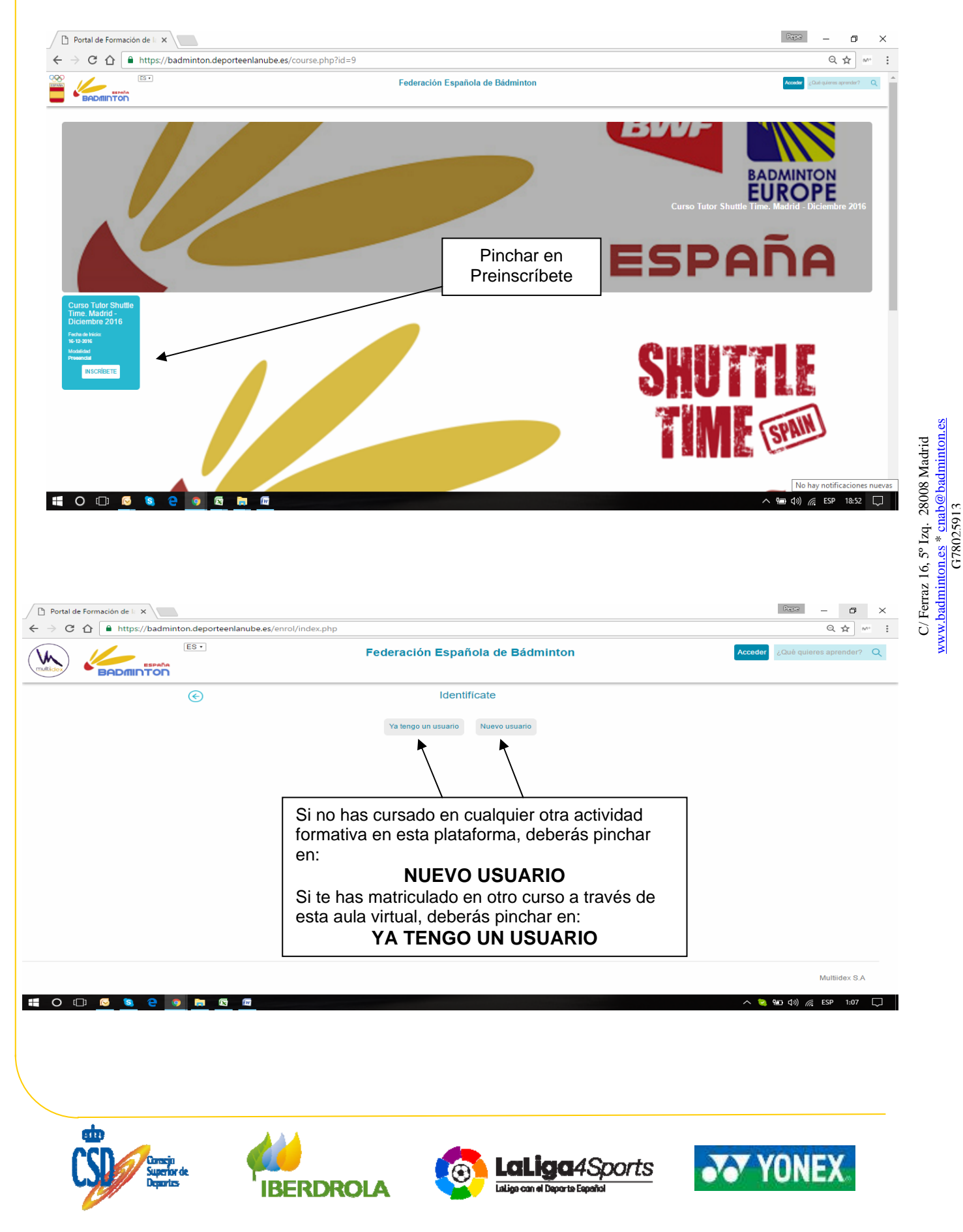

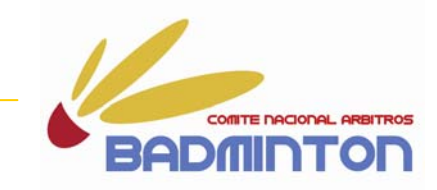

#### **https://badminton.deporteenlanube.es/enrol/new\_user.php**

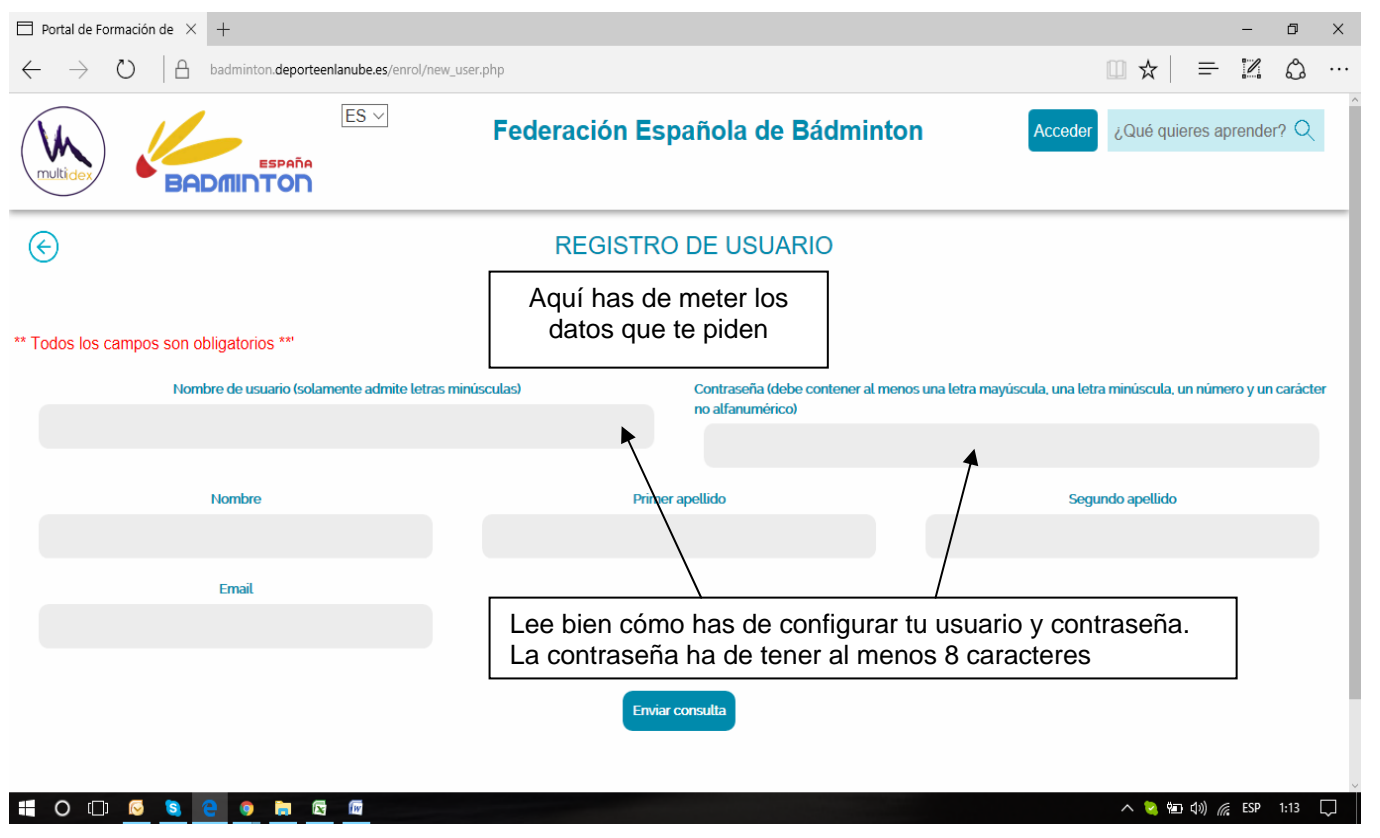

**- Y SOBRETODO APÚNTALAS EN UNA HOJA PARA QUE NO SE TE OLVIDEN.** 

**- CON LA NUEVA LEY DE PROTECCIÓN DE DATOS, TU CONTRASEÑA SOLO LA SABRÁS TÚ. - SI SE TE OLVIDA, DEBERÁS CONFECCIONARTE OTRA. EN EL SUPUESTO DE QUE AÚN ASÍ NO PUEDAS ENTRAR ENVÍA UN MAIL AL ADMINISTRADOR DE LA PLATAFORMA (cnab@badminton.es) PARA COMPROBAR EL PROBLEMA Y EN SU CASO APLICARTE UNA NUEVA CONTRASEÑA.**

**DE ESTA PÁGINA PASARÁS A LA QUE TENGAS QUE REGISTRAR TODOS TUS DATOS:** 

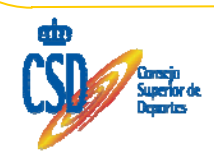

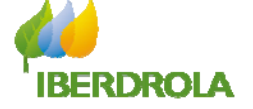

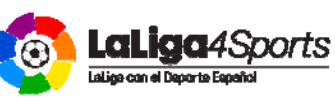

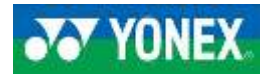

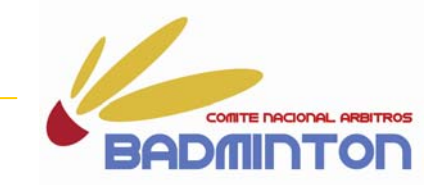

#### **https://badminton.deporteenlanube.es/enrol/enrolform.php**

# **PARA LOS NUEVOS USUARIOS:**

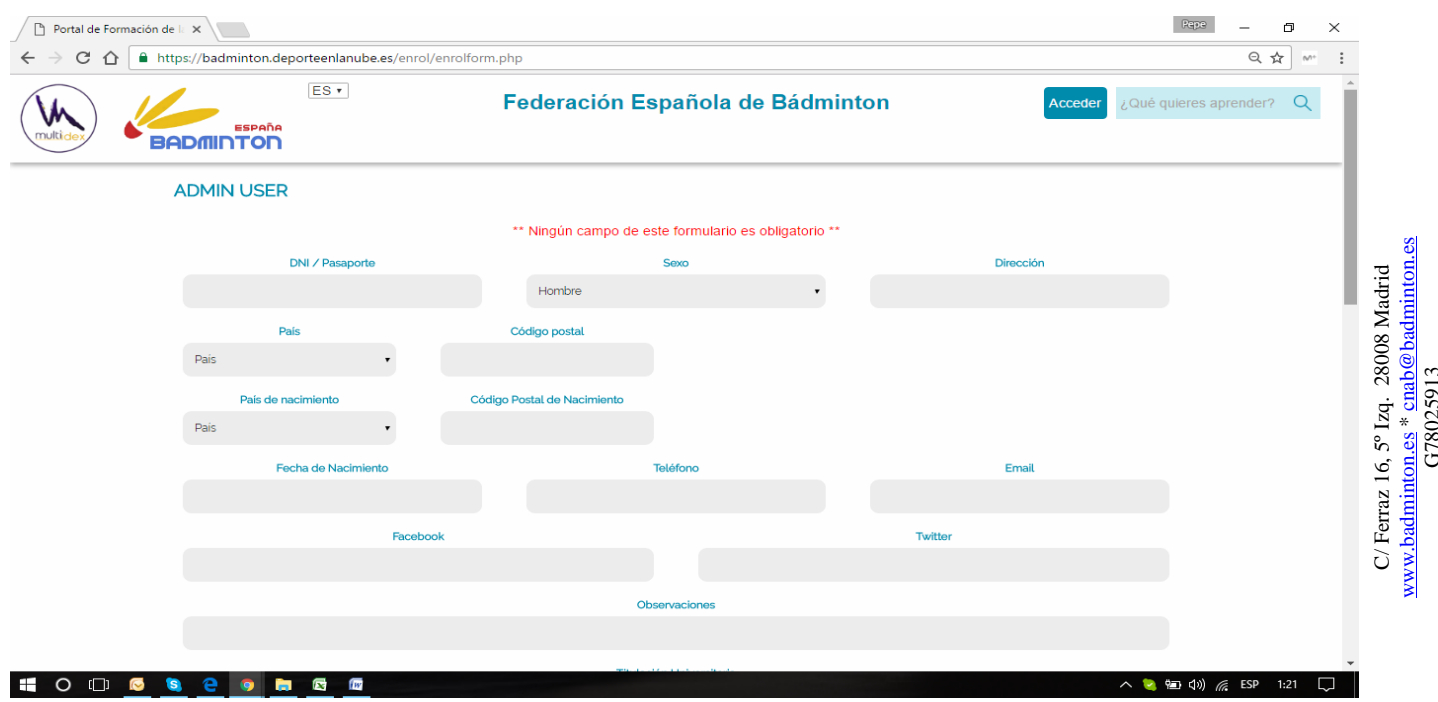

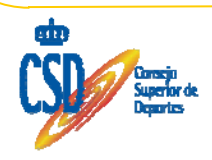

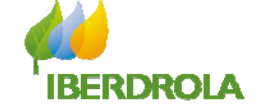

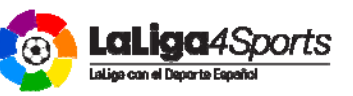

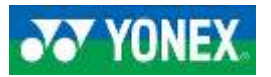

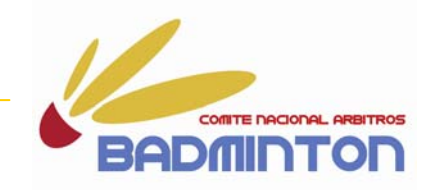

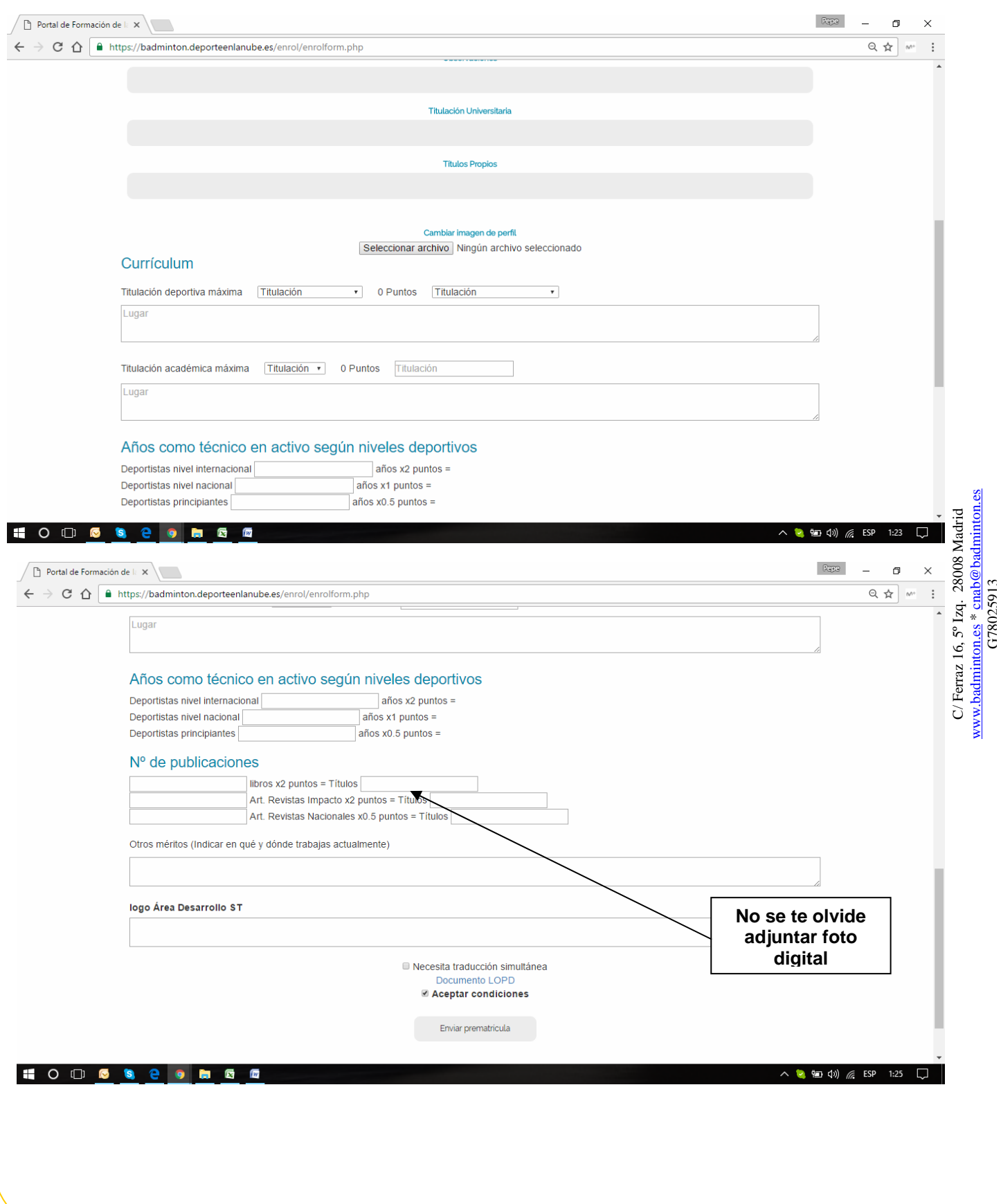

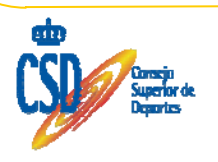

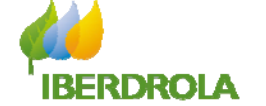

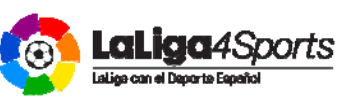

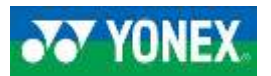

www.badminton.es \* cnab@badminton.es G78025913

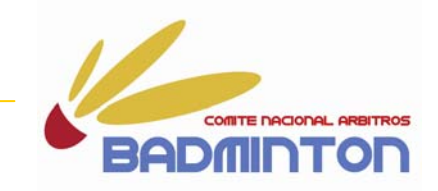

**Rellenar todos los campos obligatorios y enviar.** 

Una vez te hayas *prematriculado* ya podrás entrar en el entorno moodle, que es donde estará ubicado el curso.

Pero no podrás acceder a sus contenidos hasta que no estés **matriculado.**

Esa tarea de estar matriculado la realizará el administrador del curso, una vez hayas entregado la documentación requerida para acceder al curso.

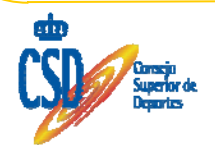

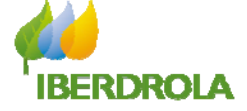

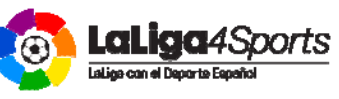

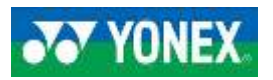

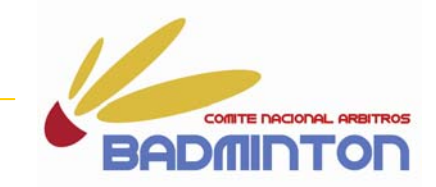

# **Cómo acceder?:**

# **https://badminton.deporteenlanube.es/**

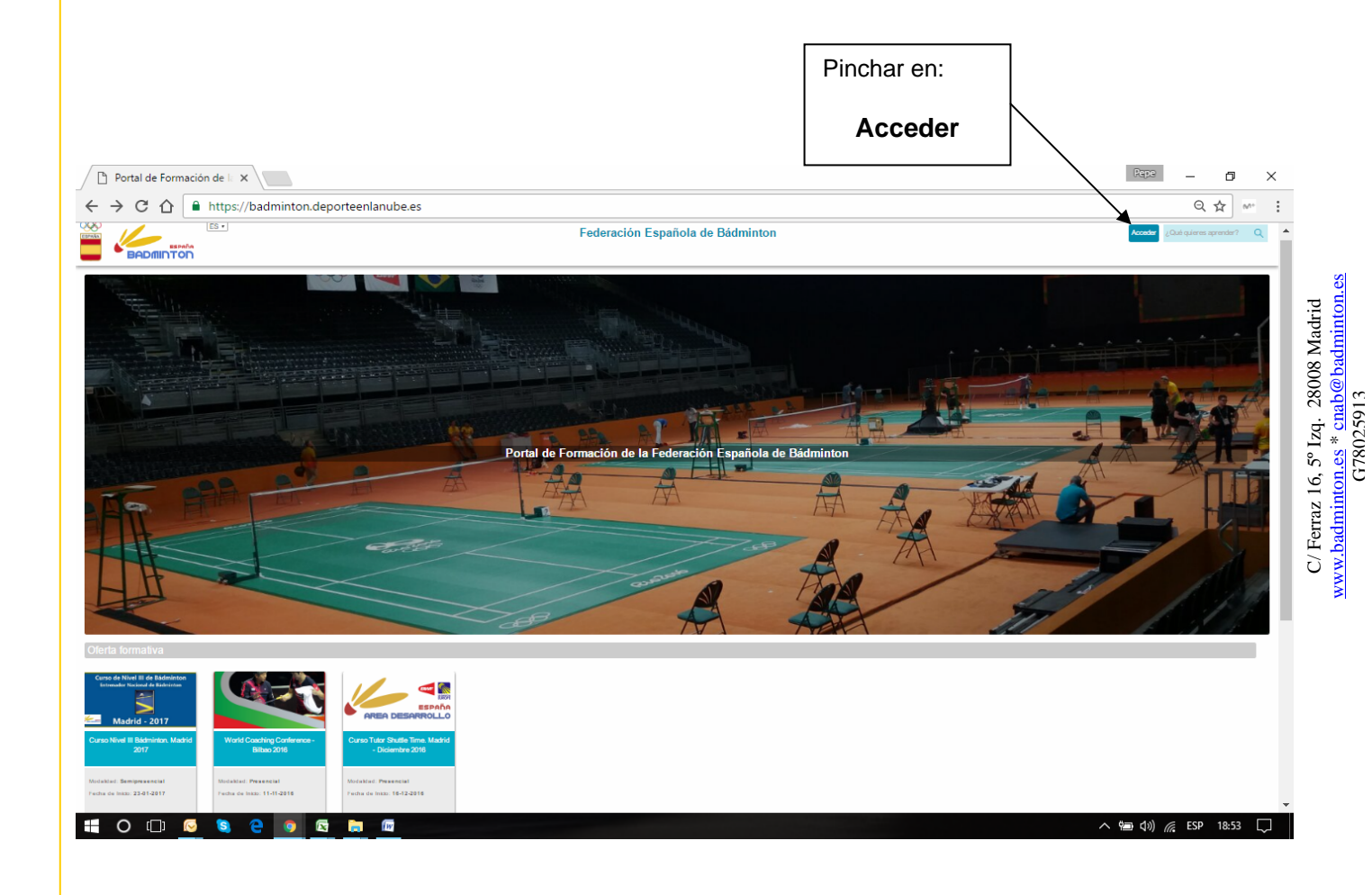

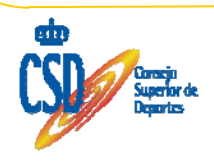

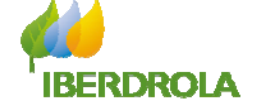

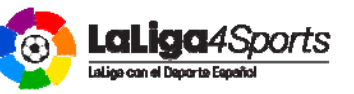

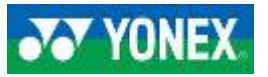

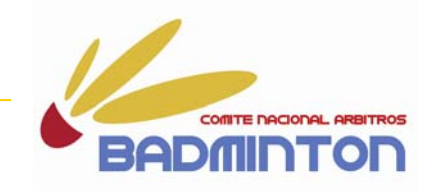

**AQUÍ YA ESTÁ EL CURSO EN ENTORNO MOODLE**

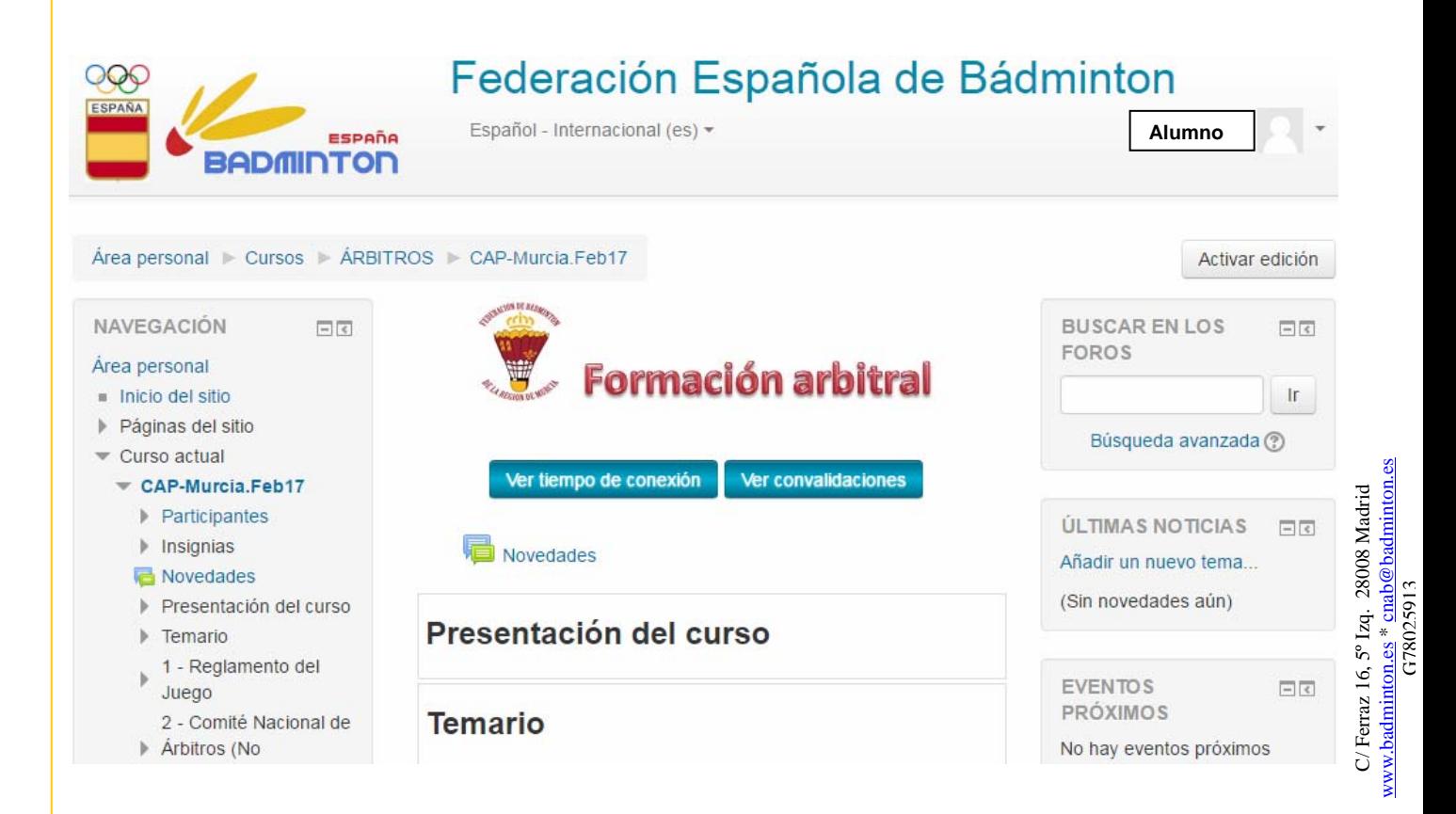

**Si no estuvieras matriculado visualizarías el curso, sin más.**

**Al estar matriculado ya puedes abrir todos los contenidos del curso e ír descargando los mismos.**

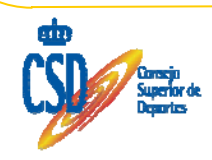

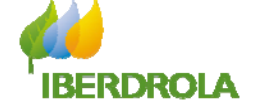

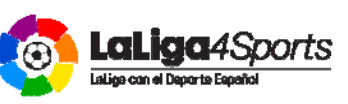

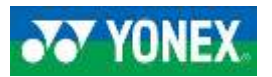

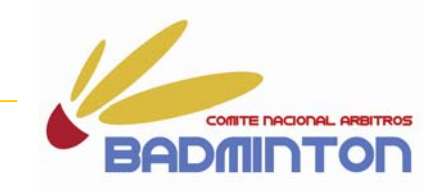

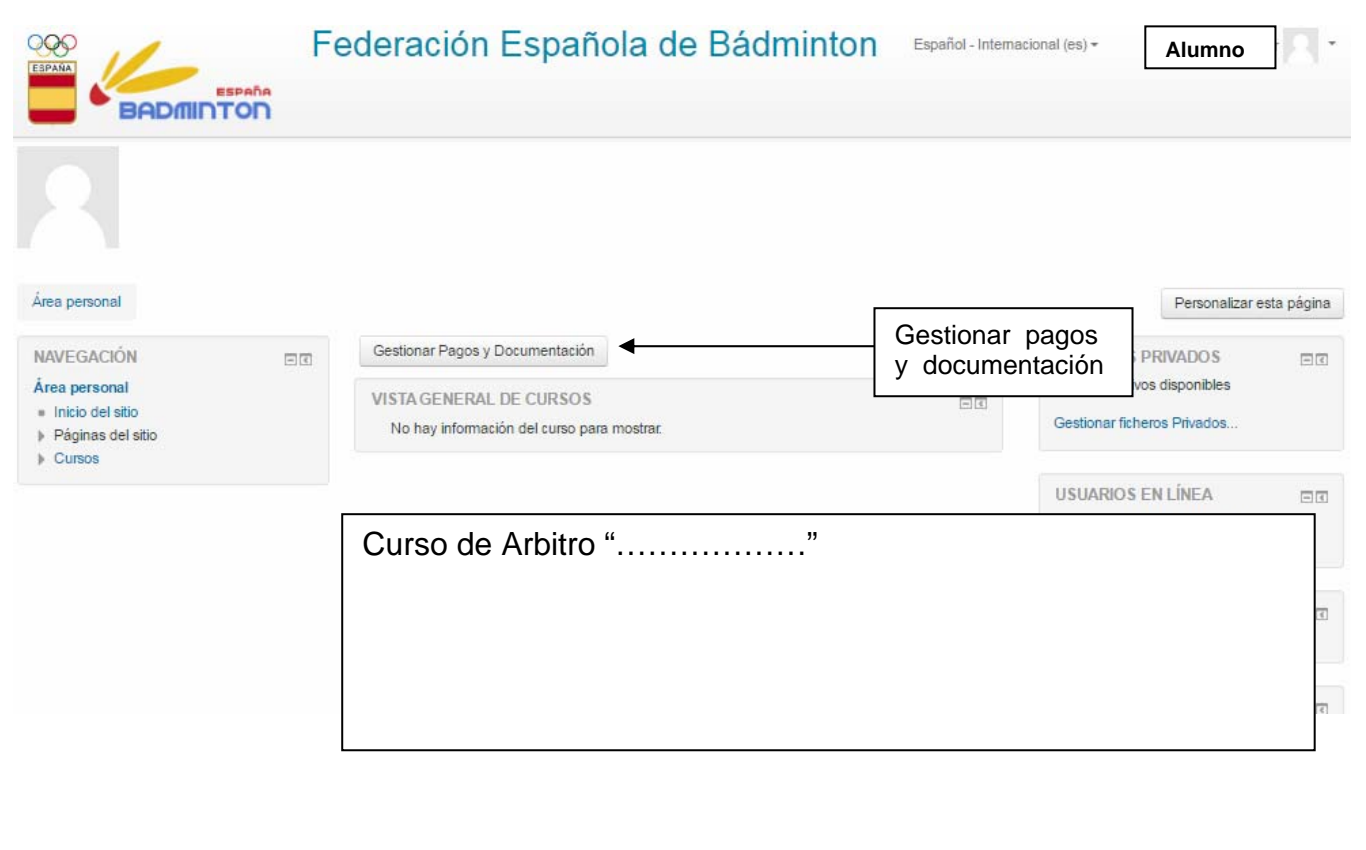

#### **Pincha en esta ventana y ahí podrás gestionar tus pagos y enviar los documentos requeridos.**

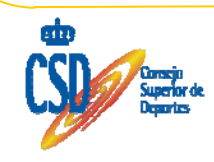

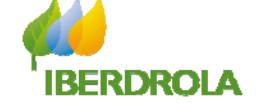

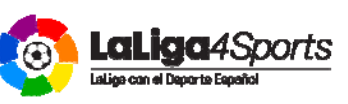

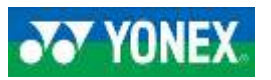

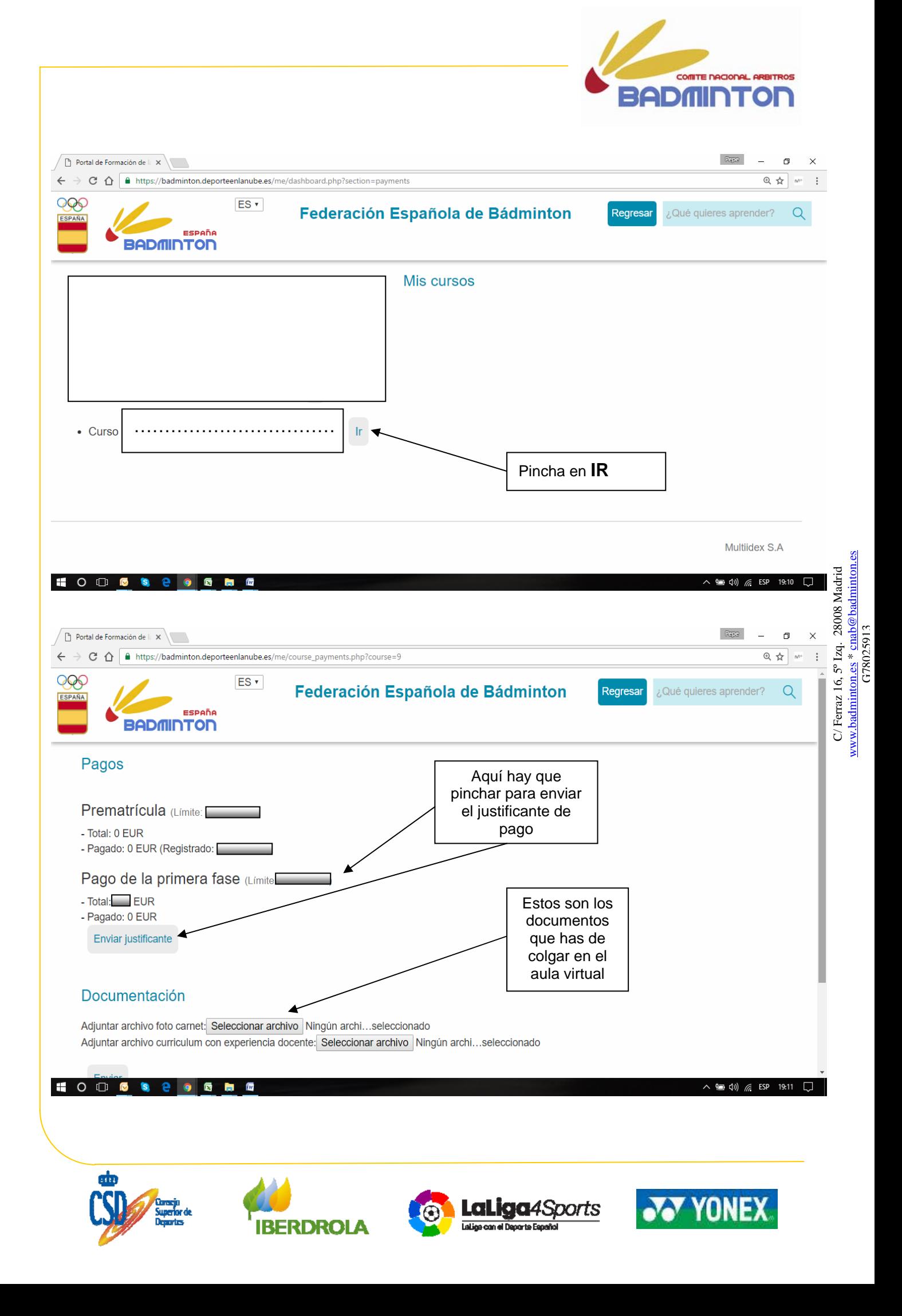

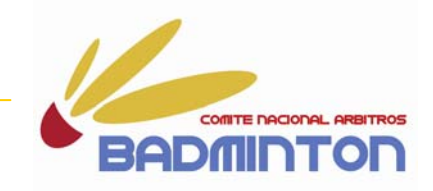

Una vez llegados a este punto recordar que los **documentos que tenéis que colgar en el aula virtual** son:

- Fotocopia del DNI (por ambas caras).
- Justificante de la transferencia bancaria realizada, correspondiente al pago de la inscripción.
- Fotocopia de la titulación académica requerida o superior

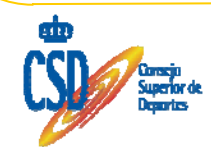

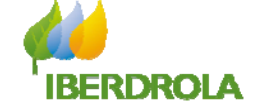

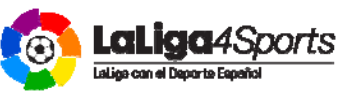

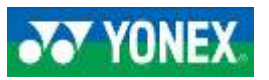